## **Output: Saving Data**

Data can be exported from Analyze 15.0 as easily as it can be loaded into the program. Input/Output will open in Save mode when a data set is selected.

## Opening Input/Output in Save Mode

- Select a data set and open Input/ Output.
- A window will open, prompting you to open in Load or Save mode. Select Save mode.

|   | Input/Output                                                       |                              |
|---|--------------------------------------------------------------------|------------------------------|
| ? | An input data has been detected, do you wish to "Save" this input? |                              |
|   | No, start in<br>"Load" mode                                        | Yes, start in<br>"Save" mode |

## Saving a Data Set

- Input/Output will open with Output selected and the Output Type set to Disk [1].
- Choose to save the data as a 3D Volume [2] (default) or as multiple 2D images. The selection will determine the formats you can select for saving the data.
- Use Directory [3] to select the location where you will be saving the data.
- Use File [4] to rename the data.
- Use Format [5] to specify the file format for the saved data.
- Select Save Volume to save the data.

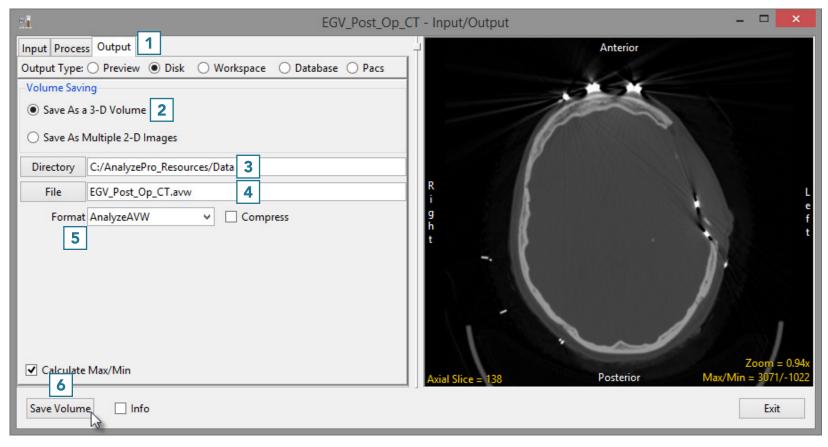